## **Hur startar jag mitt medlemskap i StreetCoin som Skattletare**

## **Steg 1**

Ladda ner StreetCoin Appen från App Store eller Google Play Store

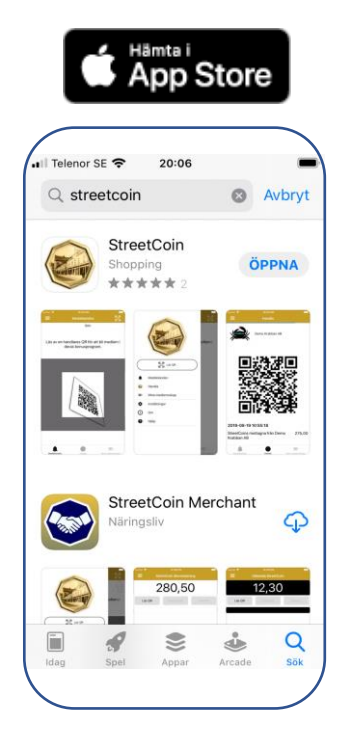

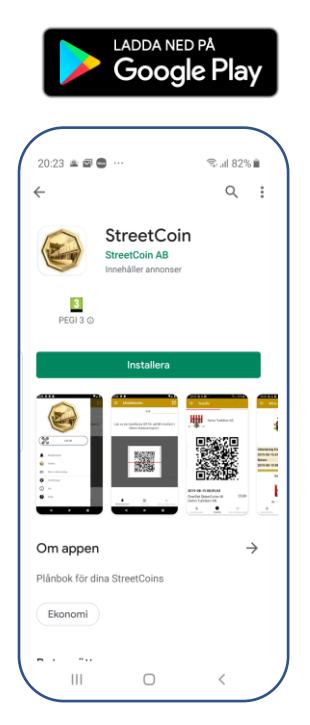

## **Gör följande:**

Läs villkoren, om samtycke klicka på **Jag bekräftar ....** Klart !

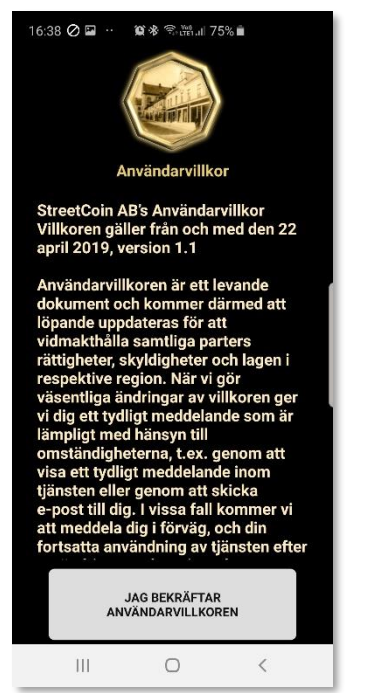

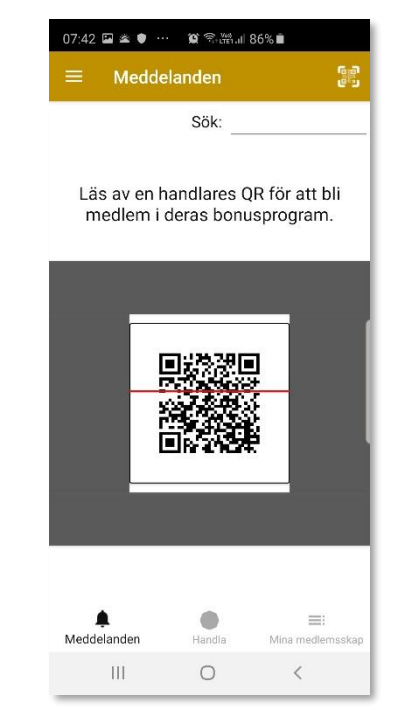

Den här processen tar ca 8 sekunder + nedladdningstiden att genomföra. Du är nu skattletare och är interaktiv omgående och skanner-ikonen hittar du i det övre högra hörnet.